#### LEZIONI INTERMEDIE

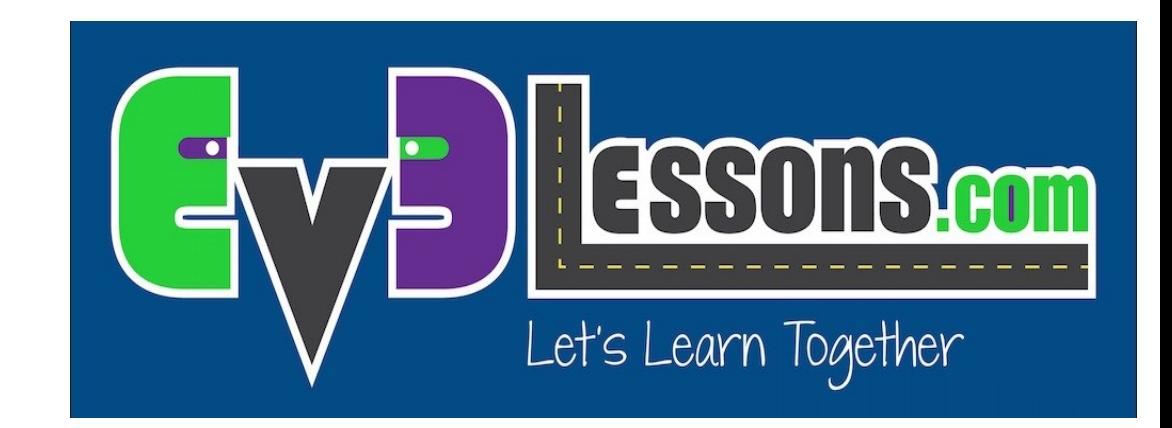

#### SEGUIRE UN MURO COL SENSORE AD ULTRASUONI SEMPLICE E OTTIMIZZATO

By Sanjay and Arvind Seshan

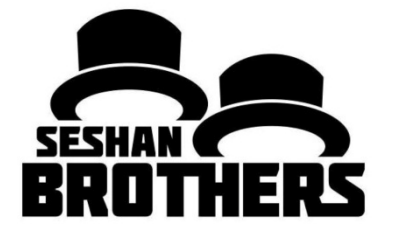

## Obiettivi

•Imparare come usare il sensore ad ultrasuoni per seguire dei muri

•Imparare come ottimizzare il codice

•Prerequisiti: Loops, Switches, Sensore ad ultrasuoni

#### Sfida 1: Seguire un muro (semplice)

**SFIDA:** potete scrivere un programma che faccia seguire ad un robot un muro (stando sempre a 15 cm da esso) usando un sensore ad ultrasuoni?

**PASSO 1:** In un blocco Switch, scegliete di girare a sinistra o a destra a seconda se il robot e troppo vicino o troppo lontano dal muro

**PASSO 2:** ripetete tutto in un loop che va avanti all'infinito (se vuolete potete cambiare le condizioni di uscita del loop)

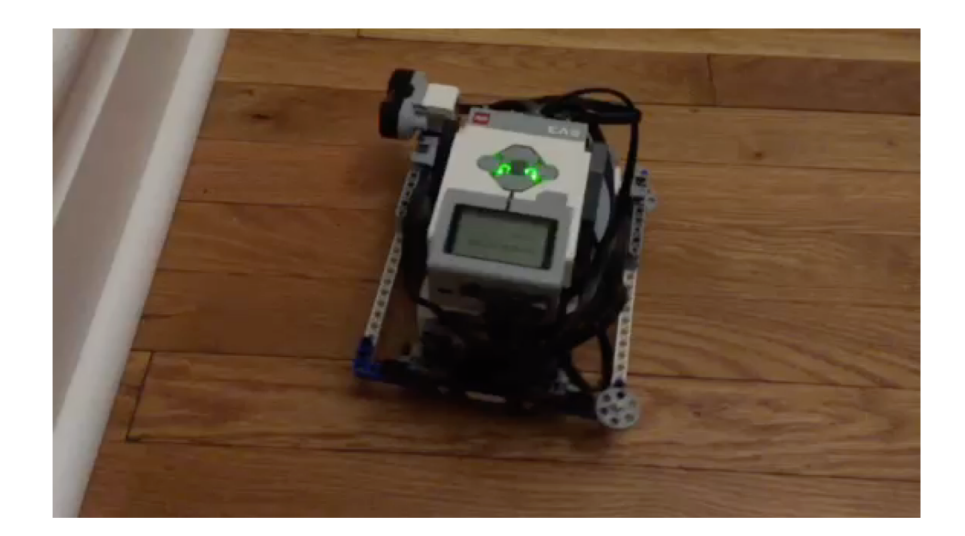

Guardate il video per vedere come il robot dovrebbe muoversi

## Soluzione alla sfida 1

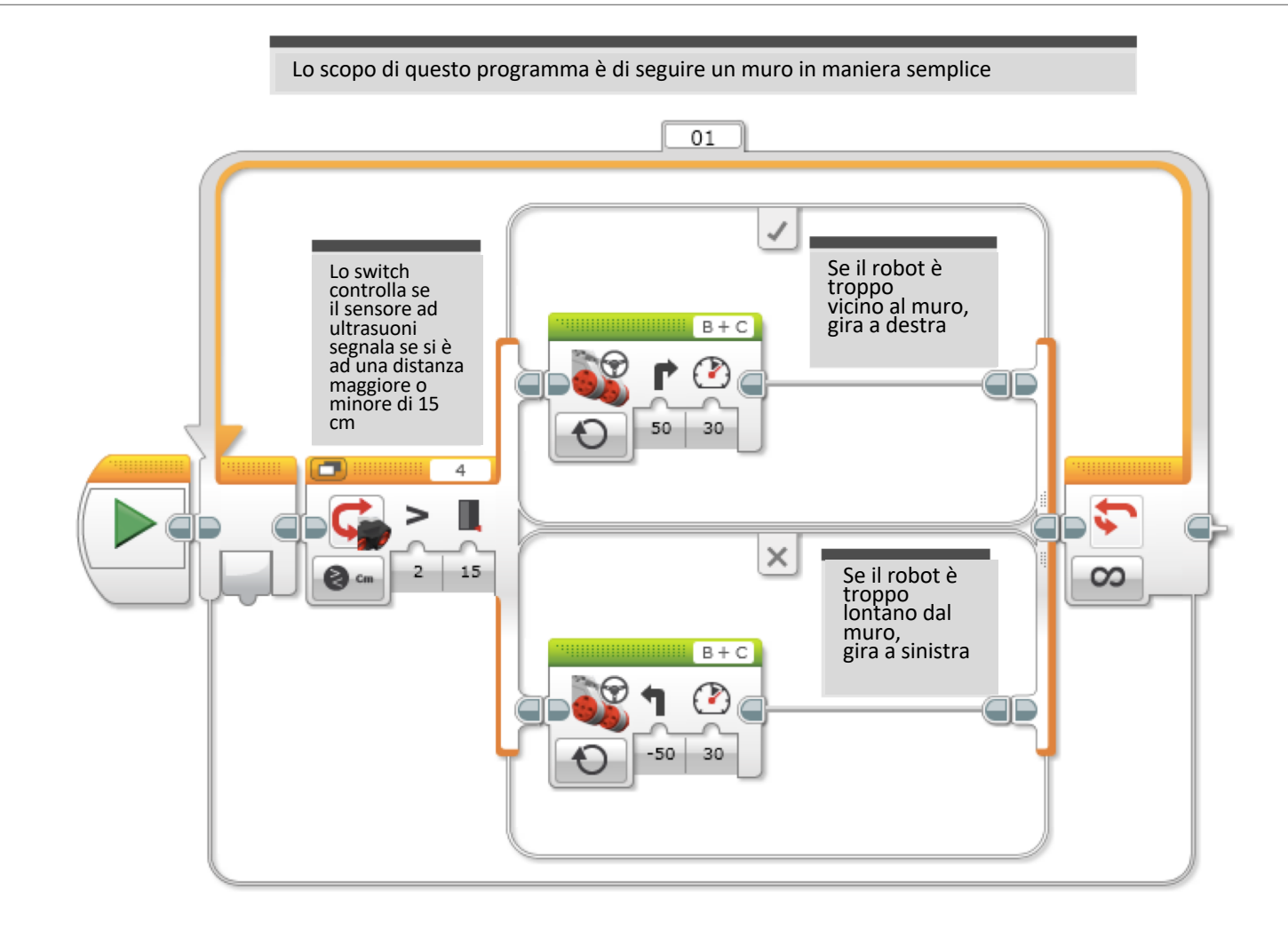

COPYTIGHT © 2015 EV3LESSONS.COM, LAST EDIT 7/06/2016

# Sfida 2: Ottimizzare il codice

Il codice per un segui-muro con il sensore ultrasuoni è lento e il robot si agita molto avanti e indietro.

**Sfida:** per questa prossima sfida, pensate a come potete migliorare il programma in maniera che il movimento nel seguire il muro sia meno marcato.

Suggerimento: cambiate l'angolo di rotazione

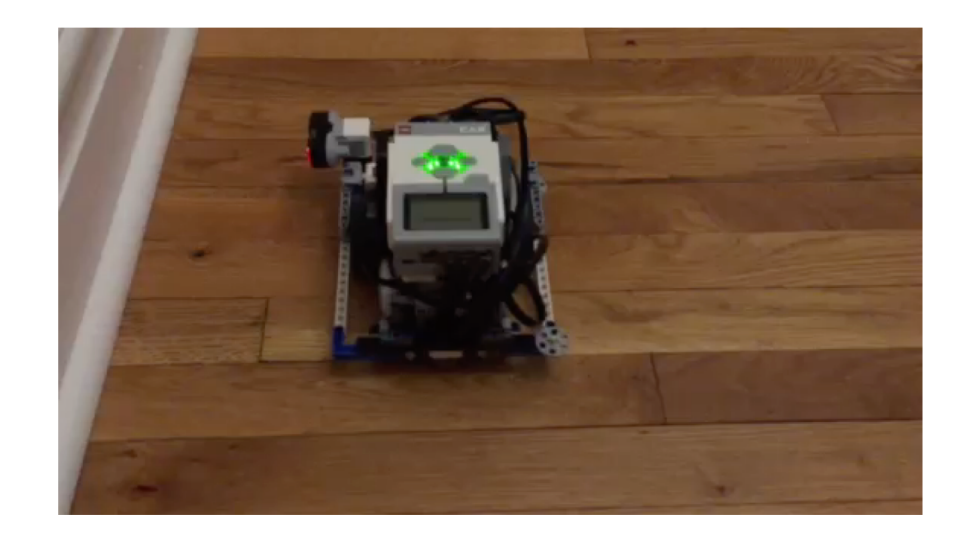

#### Guarda il video per vedere come il robot dovrebbe muoversi

Notate altre differenze?

# Soluzione alla sfida 2

Lo scopo del programma è quello di ottimizzare i movimenti in maniera tale che il robot si muova meno avanti e indietro Il valore della sterzata è stato settato a 20 piuttosto che 50 in modo che il robot faccia angoli meno marcati

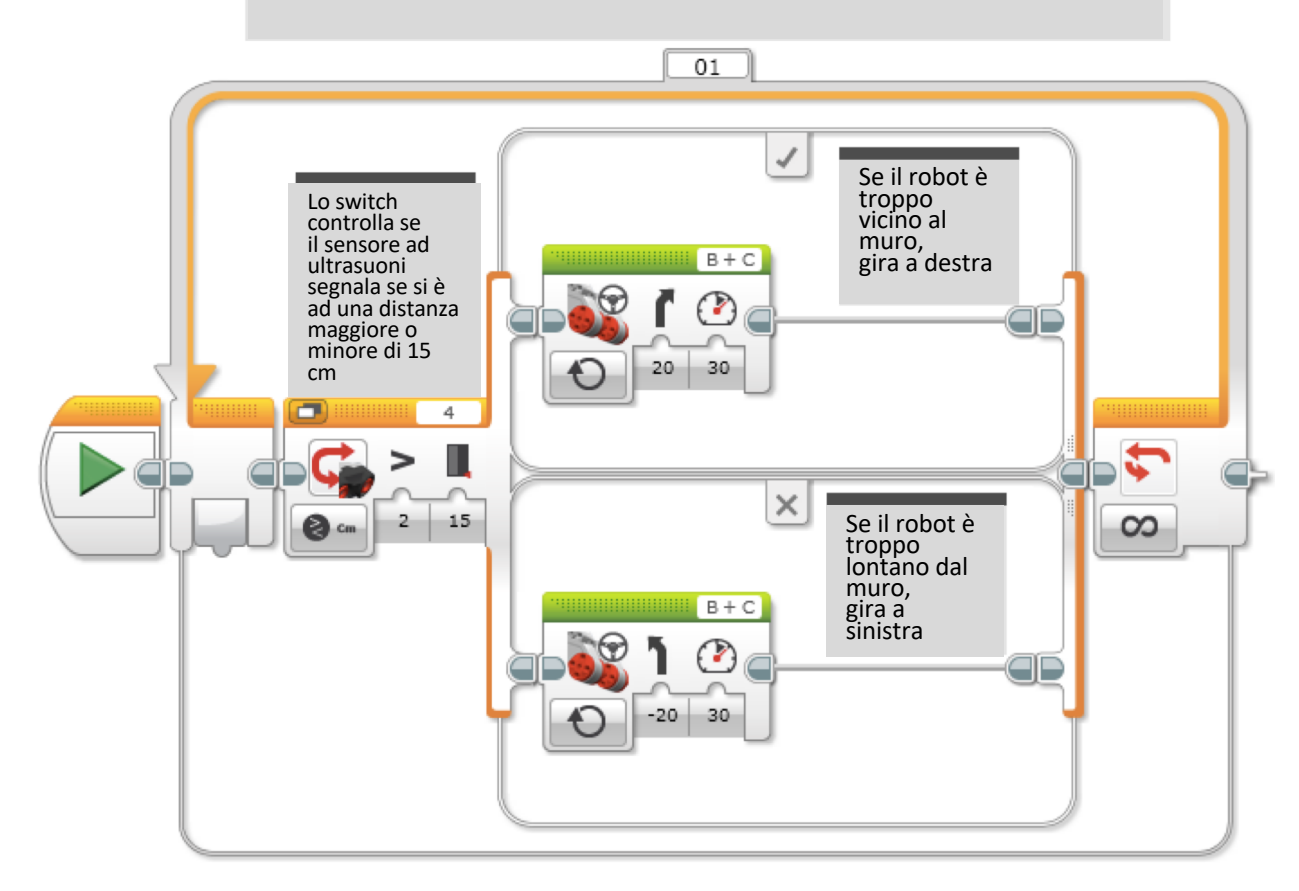

### **CREDITS**

Questo tutorial è stato creato da Sanjay Seshan e Arvind Seshan

Altre lezioni sono disponibili al sito [www.ev3lessons.com](http://www.ev3lessons.com/)

Tradotto da Giuseppe Comis

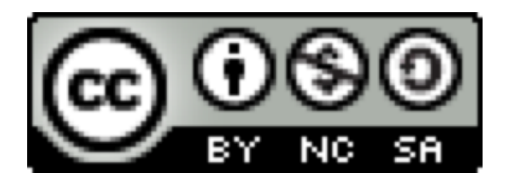

Questo lavoro è soggetto a [Creative Commons Attribution-](http://creativecommons.org/licenses/by-nc-sa/4.0/)NonCommercial-ShareAlike 4.0 International License.